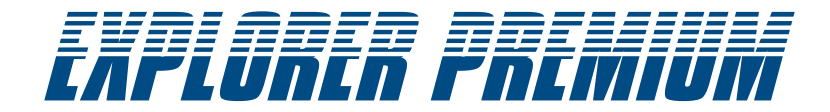

# **MANUALE D'USO USER MANUAL**

## **Telecamera Wireless per Ispezione Con Monitor per registrare**

**Wireless Inspection Camera with Recordable Monitor**

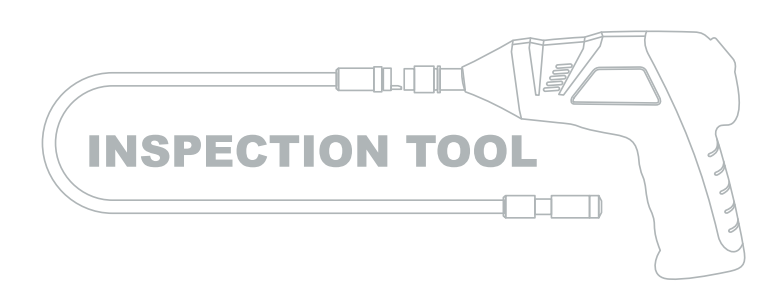

**Modello** / Model: 8802AL, 8803AL

Versione 1.2 Per cortesia leggere attentamente questo manuale d'uso prima di utilizzare questo dispositivo. Errori nella comprensione delle procedure operative possono risultare dannosi.

> Version 1.2 Please read this user manual carefully before using this product. Failure to understand operation procedures may result in injury.

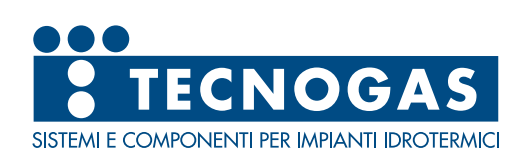

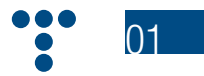

## **INDICE**

## **CONTENTS**

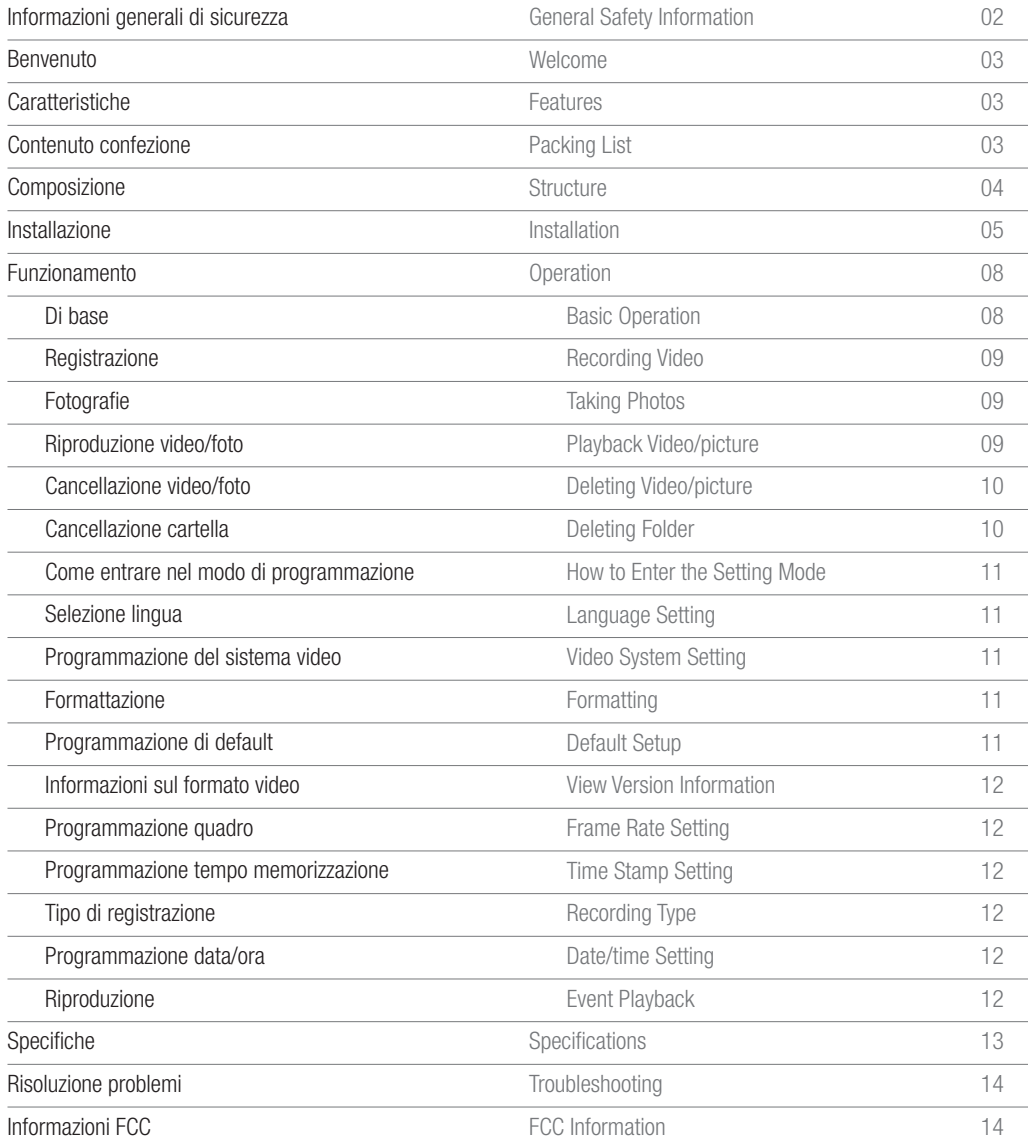

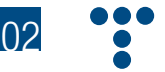

## **INFORMAZIONI GENERALI DI SICUREZZA**

**ATTENZIONE!** Leggere e comprendere tutte le istruzioni. Errori nella comprensione di tutte le istruzioni riportate di seguito possono provocare corto circuito elettrico, fuoco e /o danni personali seri.

#### **CONSERVARE QUESTE ISTRUZIONI!**

- • Evitare che entrino oggetti e liquidi.Mai rovesciare liquidi di ogni tipo sull'unità video. I liquidi aumentano il rischio di corto circuito elettrico e di danno al prodotto.
- • L'articolo non è resistente agli urti. Non usarlo come un martello ed evitare ogni tipo di impatto.
- • Non immergere l'impugnatura della camera o il monitor nell'acqua. Evitare l'umidità e conservare il prodotto in ambiente secco. Queste misure riducono il rischio di corto circuito elettrico e di danneggiamento. **Le lenti e il cavo sono resistenti all'acqua se l'articolo è correttamente e completamente assemblato mentre il monitor e l'impugnatura no.**
- • Non usare la camera in presenza di condensa nelle lenti. Lasciare evaporare l'acqua prima di usarla.
- • Spegnere il dispositivo se non si usa.
- • Questo prodotto può essere completamente disconnesso dalla propria alimentazione di corrente elettrica staccando il carica batteria.
- Non tagliare il cavo CC fornito con il prodotto per adattare un'altra alimentazione di corrente.
- • Porre la necessaria attenzione ambientale nello smaltimento delle batterie.
- • Togliere la batterie prima di pulire il prodotto.
- Togliere la batterie in caso di un non utilizzo prolungato.
- Se necessario, sostituire TUTTE E 4 LE BATTERIE e non 1 o 2 batterie alla volta.
- • Usare solamente il tipo di batterie indicato.
- • Assicurarsi di installare le batterie con la giusta polarità come indicato nel vano delle stesse.
- • Smaltire le batterie correttamente. L'esposizione delle stesse ad alte temperature può farle scoppiare. Non gettarle quindi nel fuoco. Coprire i terminali delle stesse per prevenire contatto diretto con altri oggetti.
- • Alcuni paesi hanno regolamenti riguardanti lo smaltimento delle batterie. Per cortesia seguire tutti i relativi regolamenti.

## **GENERAL SAFETY INFORMATION**

**WARNING!** Read and understand all instructions. Failure to follow all instructions listed below may result in electric shock, fire and/ or serious personal injury.

#### **SAVE THESE INSTRUCTIONS!**

- Prevent object and liquid entry. Never spill liquid of any kind on the video display unit. Liquid increases the risk of electrical shock and damage to the product.
- The unit is not shock-resistant. Do not use Explorer Standard as a hammer and avoid high impact resultant from things such as dropping the unit from height
- • Do not immerse camera handle or monitor in water. Avoid moisture, and store product in a 10 dry place. Such measures reduce the risk of electric shock and damage. **The lens and the tube are water resistant when the unit is fully assembled, but the monitor and handle are not.**
- Do not use the camera if condensation forms inside the lens. Let the water evaporate before using again
- Turn off the system if it is not in use.
- This product can only be completely disconnected for from its power source by unplugging the power adapter.
- Do not cut the DC power cable of provided with this product to fit with another power source.
- Attention should be given to the environmental aspects of battery disposal.
- Remove the batteries when cleaning the unit.
- Remove the batteries before storing the unit for a long time.
- When necessary, REPLACE ALL FOUR (4) BATTERIES in this unit with new ones, not one (1) or two (2) batteries at a time.
- Use only the size and type of battery specified.
- Be sure to install the battery with the correct polarity as indicated in the battery compartment.
- Properly dispose of batteries. Exposure to high temperatures can cause batteries to explode, so do not dispose of in a fire. Place tape over the terminals to prevent direct contact with other objects.
- Some countries have regulations concerning battery disposal. Please follow all applicable regulations.

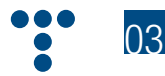

## **>>BENVENUTO**

Congratulazioni per aver acquistato EXPLORER PREMIUM, la telecamera wireless per ispezione con il monitor LCD a colori per registrare. Per cortesia leggete attentamente il manuale d'uso prima di usare il prodotto. Questo articolo è stato progettato come un dispositivo remoto di ispezione in grado di registrare video e di scattare foto. Adatto per essere usato per ispezionare tubazioni o altri posti difficili da raggiungere quali installazioni di elettrodomestici, riparazioni di automobili, ecc. E' dotato di lenti LED resistenti all'acqua, registrazione in tempo reale e una micro scheda SD per la memorizzazione.

## **>>CARATTERISTICHE**

- • Consente di ispezionare piccoli e difficili angoli e posizioni
- • Mini lenti LED 9/17 mm resistenti all'acqua, cavo flessibile da 1 metro
- • Grado di protezione IP67
- • Monitor 3,5" TFT-LCD portabile, batterie ricaricabili al litio incluse
- • Possibilità di registrare, supporta una micro scheda SD da 32GB
- • Luminosità regolabile
- 3 utili accessori inclusi: uncino, specchio e magnete

**>>CONTENUTO CONFEZIONE**

• Menù multilingue

## **>>WELCOME**

Congratulations on your purchase of our inspection video camera with recordable color LCD monitor, the EXPLORER PREMIUM. Please read the user manual carefully before using this product. This product is designed as a remote inspection device, capable of recording video/taking pictures. Appropriate for use in surveying pipes or other hard-to-reach places, equipment or furnishing installation, car repair, etc. Features include waterproof LED lens, real-time recording, and micro SD card storage.

## **>>FEATURES**

- Allows for easy surveying of small, hard-to-reach places.
- Mini 9/17mm waterproof LED lens, 1.0 meter flexible tube.
- Manufactured and tested to IP67 waterproof standard.
- 3.5"TFT-LCD detachable/mountable monitor, built-in rechargeable Li-battery.
- Video recording capability, supports up to 32GB micro SD card.
- Adjustable brightness on lens-mounted LED light.
- 3 useful accessories included: Hook, mirror and magnet.
- Lightweight, handheld design, flexible and convenient to use.
- Multi-language support.

## **>>PACKING LIST**

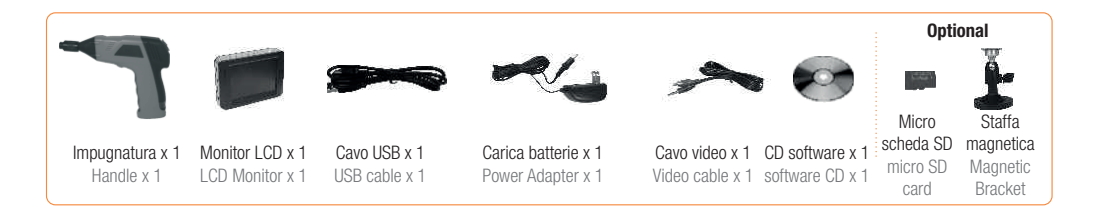

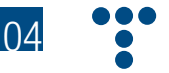

**Solamente per GB8802 / Only for GB8802**

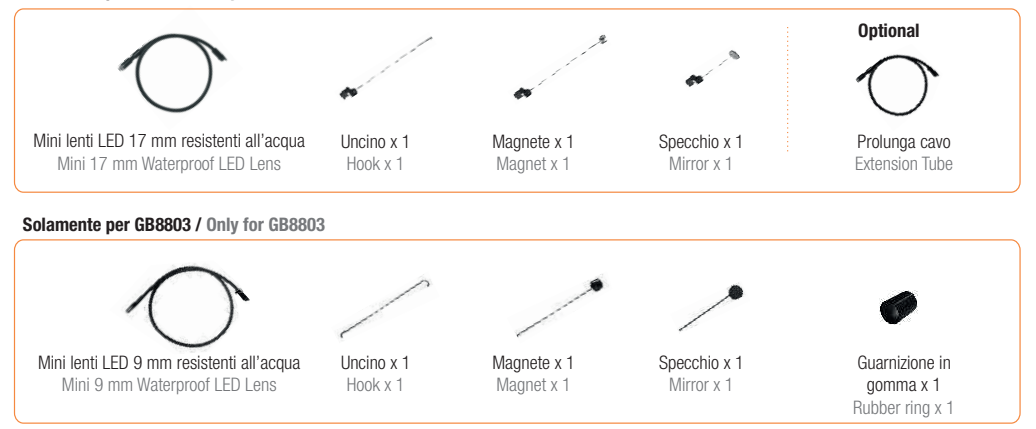

## **COMPOSIZIONE / STRUCTURE**

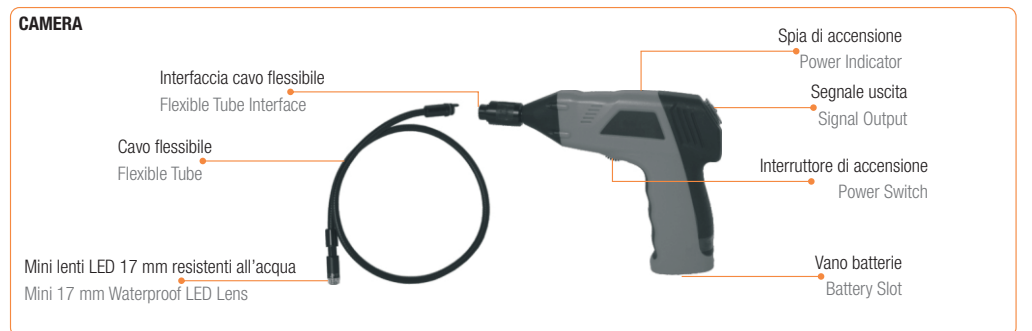

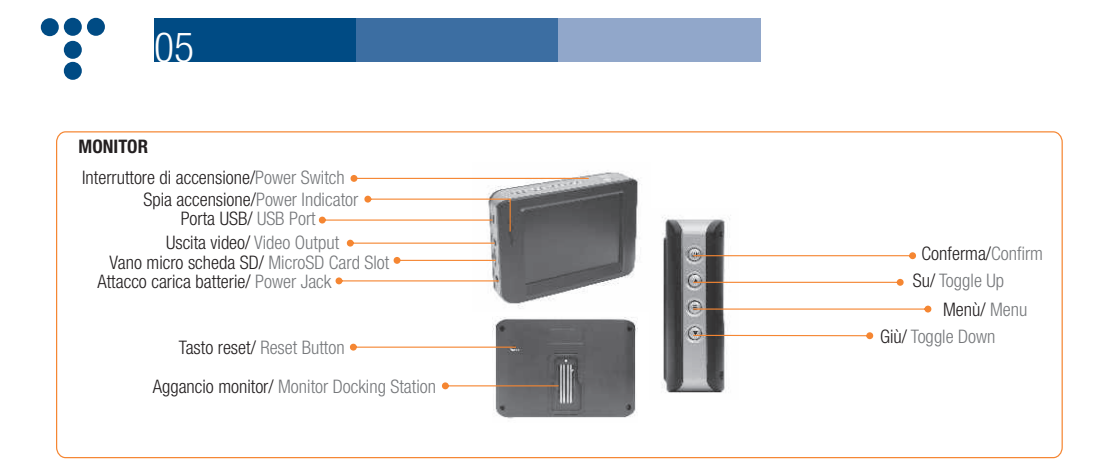

## **INSTALLAZIONE**

**Installazione delle batterie** (asciugare le vostre mani prima di installare o sostituire le batterie).

**1**. Svitare il coperchio come da seguente illustrazioni:

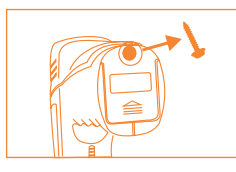

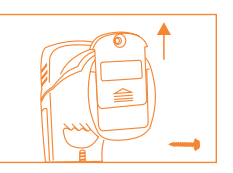

**2**. Togliere l'alloggiamento delle batterie ed inserire 4 batterie tipo AA come indicato nel vano

**3**. Reinserire l'alloggiamento delle batterie e avvitare il coperchio

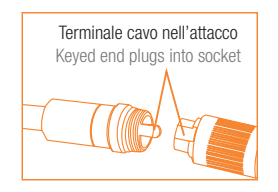

#### **Installazione cavo flessibile all'impugnatura**

Per installare il cavo flessibile della telecamera all'impugnatura assicurarsi che il terminale del cavo sia allineato all'attacco dell'impugnatura e innestarli. Una volta innestati, avvitare la manopola in senso orario per assicurare l'aggancio.

## **INSTALLATION**

**To Install Batteries** (Dry your hands before installation or replacing batteries.)

**1**.Using a Philips head screwdriver, remove screw and cover as illustrated below:

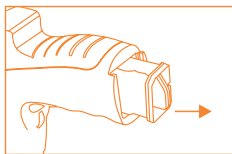

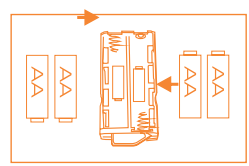

**2**. Remove battery compartment and insert four (4) AA batteries into their appropriate slots, with proper orientation, as indicated on the battery compartment.

**3**. Reinstall battery compartment and replace battery cover and screw

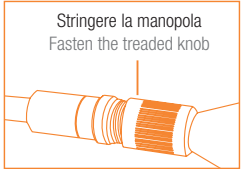

#### **To Attach Flexible Tube with Handle**

To connect the flexible tube camera with control handle, first make sure that the keyed end of the tube is aligned with the slot in the handle, then use slight force to push them together. Once properly aligned, twist the treaded knob clockwise until the connection is securely in place.

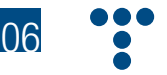

#### **Installazione accessori**

I tre accessori inclusi (specchio, uncino e magnete) si attaccano tutti e quanti allo stesso modo alla telecamera come sotto illustrato:

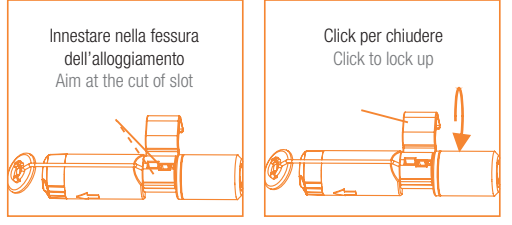

Per GB8802: per preparare gli accessori all'installazione, spingere dalla parte dello stelo dell'interfaccia nera e contemporaneamente tirare via dalla parte adiacente. Si aprirà la base degli accessori. Poi, allineare internamente dalla parte dello stelo entrambe le parti filettate alla base della testa della telecamera. Stringere per assicurare l'installazione degli accessori.

#### **To Install Accessories**

The three (3) included accessories (mirror, hook and magnet) are all attached to the camera in the same way as illustrated below:

#### **per GB8802 for GB8802 per GB8803 / for GB8803**

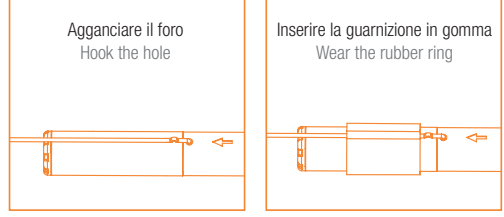

For GB8802: to prepare accessory for installation, push down on stem-side of black interface while pulling away from adjacent side. This will open the base of the accessor y. Next, align inside of stem-side to either treaded surface at the base of camera head. Tighten to secure the accessory in place.

#### **Installazione del monitor**

EXPLORER PREMIUM funziona collegando il monitor all'impugnatura della telecamera.

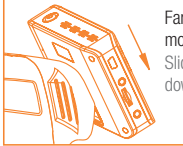

Far scivolare il monitor in basso Slide the monitor downward

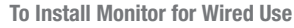

EXPLORER PREMIUM supports wired use by connecting the monitor to the camera handle.

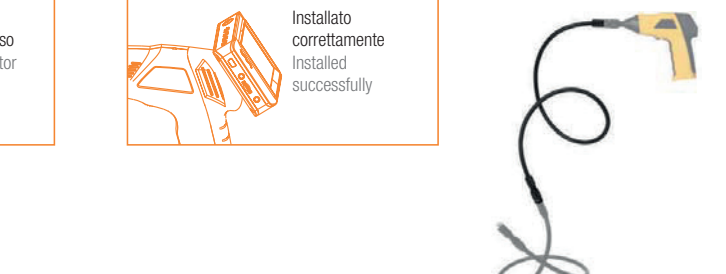

#### **Installazione della prolunga**

Per installare la prolunga, allineare il terminale del cavo con l'attacco dell'impugnatura e innestarli. Una volta innestati, avvitare la manopola in senso orario per assicurare l'aggancio. Ripetere la procedura per collegare l'altro terminale della prolunga al cavo flessibile della telecamera.

#### **To Install Extension Tube**

To connect the extension tube, first align the keyed end with the slot in the handle. Use slight force to push them together. Once properly aligned, twist the treaded knob clockwise until the connection is securely in place. Repeat this process to connect the other end of extension tube to flexible camera tube.

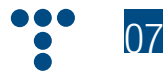

#### **Installazione della staffa al monitor**

Attaccare la staffa magnetica al monitor usando lo stesso procedimento del collegamento del monitor all'impugnatura.

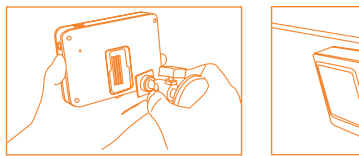

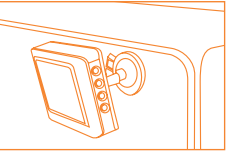

#### **Inserimento scheda SD**

Dopo che la scheda SD  $\Box$  è stata inserita correttamente nel vano, apparirà nel monitor l'icona della scheda SD  $[2]$ : altrimenti, se non c'è la scheda, apparirà l'icona.

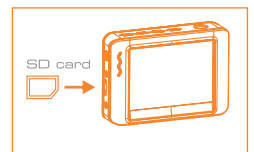

#### **Connessione cavo USB**

Usare in cavo USB in dotazione per collegare il monitor a qualsiasi PC con la periferica USB. Il computer riconoscerà automaticamente il nuovo hardware che si apre cliccando sull'icona Risorse Computer del desktop e quindi entrando nella cartella Mobile Disk.

**NOTA!** Se il computer non riproduce i file video, installare il software video player dal CD in dotazione

#### **To Install Monitor Mounting Bracket**

Attach the magnetic mounting bracket to the monitor using the same method used to attach the monitor to the camera handle.

#### **To Insert SD Card**

After SD card is inserted into SD card slot successfully, an SD card  $\square$  icon will appear on the monitor screen; otherwise, the 'no SD card'  $\oslash$  icon will show.

#### **To Connect USB Cable**

Use the provided USB cable to connect the monitor to any PC with a USB slot. Your computer should automatically recognize the new hardware, which you may browse by double-clicking on the My Computer icon on your desktop, and then navigating into the Mobile Disk directory.

**NOTE!** If your computer is unable to playback desired video files, please first install the video player software from the included CD.

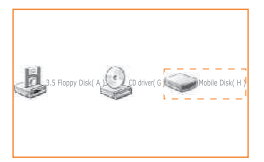

#### **Ricarica del monitor**

Collegare il monitor ad una presa di corrente appropriata (100-240V/50-60Hz) con il caricatore in dotazione. Il LED di accensione si illuminerà di rosso e l'icona della carica della batteria inizierà a lampeggiare nel monitor indicando che la batteria si sta ricaricando. Quando la luce rossa si spegne, la batteria si è ricaricata completamente.

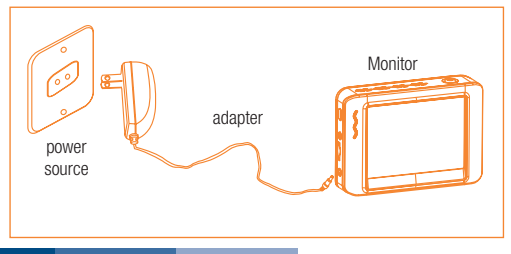

#### **To Connect Monitor Power**

Connect the monitor to an appropriate (100-240V  $\sim$  50/60Hz) power source with the provided adapter. The power indicator LED will illuminate red and the battery capacity icon on the LCD will flicker, indicating that the battery is charging. When the red indicator light disappears, the battery has been fully charged.

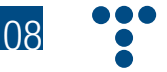

#### **Uscita video**

Inserire il cavo video nella presa video del monitor e nella presa video di una qualsiasi TV.

## **>>FUNZIONAMENTO**

#### **Funzionamento base**

**1**. Girando l'interruttore di accensione della telecamera, si accenderà la spia di accensione nella telecamera. La rotellina servirà poi come variatore di luminosità delle doppie lenti LED che avvolgono la telecamera alla fine del tubo flessibile.

**2**. Tenere premuto l'interruttore di accensione del monitor per 2 secondi fino a che la spia di accensione diventa verde. Quindi premere il tasto freccia in giù  $\odot$  per selezionare il canale 4 CH4 o fino a che l'immagine compare nel monitor. Per passare dalla registrazione alla funzione di fotocamera, premere il tasto freccia in su  $\odot$  a lato del monitor.

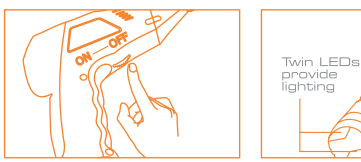

**3**. Durante l'uso, il tubo dovrebbe snodarsi facilmente. Non applicare forza eccessiva.

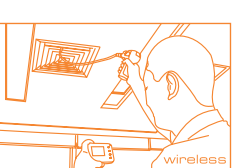

#### **SUGGERIMENTO!**

**A**: il tubo flessibile si snoda in numerose posizioni che aiutano ad esplorare zone altrimenti impossibili da vedere

**B**: gli accessori inclusi nell'EXPLORER PREMIUM possono essere usati per recuperare piccoli pezzi caduti come guarnizioni o viti.

#### **Video Output**

Insert video cable into the video out socket of the monitor, insert the other end of the cable into the video in jack of any compatible TV or display device. The LCD monitor is now capable of outputting high quality video to another display

## **>>OPERATION**

#### **Basic Operation**

**1**. As you roll the power switch to turn on the camera, the power indicator on the camera handle will light. The rolling switch then acts as a dimmer for the twin LEDs that surround the camera on the end of the flexible tube.

**2**. Press and hold the power switch for 2 seconds on the monitor until the power indicator illuminates green. Then press the  $\odot$  button to select CH4 (channel 4), or until the picture from the lens is displayed on the monitor. To toggle between video recording and picture taking functions, press the  $\bigcirc$  button on the side of the monitor.

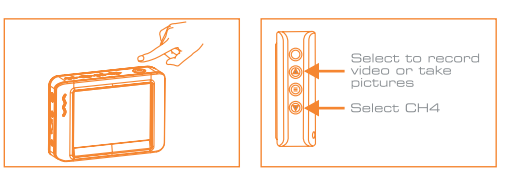

3. When in use, the tube should easily maneuver itself into position. Do not apply excessive force.

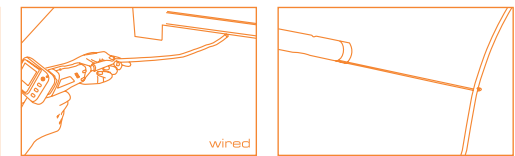

#### **TIP!**

The flexible tube can be bent into numerous shapes that may help you explore areas you otherwise thought were impossible to see. B: The accessories included with EXPLORER PREMIUM can be used to retrieve small items like dropped rings or screws.

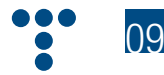

#### **Registrazione**

**1**. Dalla funzione monitor, premere il tasto freccia in su  $\odot$  per passare alla funzione registrazione.

- **2**. Premere il tasto OK per iniziare a registrare.
- **3**. Premere ancora OK per finire la registrazione.

#### **Nota!**

La registrazione video sarà automaticamente salvata ogni 30 minuti

\*L'icona  $\boxed{F}$  indica che la scheda di memoria SD è piena.

#### **Recording Video**

**1**. In real-time monitoring mode, press the  $\odot$  button to toggle to video recording mode.

- **2**. Press the 'OK' button to begin recording:
- **3**. Press again to stop recording.

#### **Notice!**

\* The video will be automatically saved as an individual file every 30 minutes.

\* The  $\boxed{\mathrm{F}}$  icon indicates that the SD card memory is full.

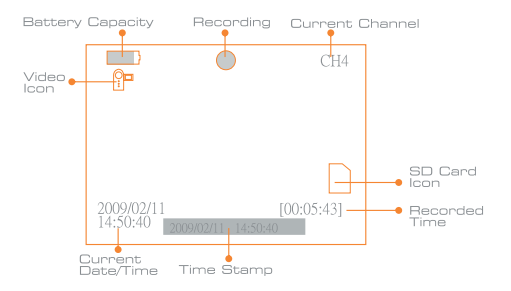

## **Taking photos**

**1.** In real-time monitoring mode, press the  $\bigcirc$  button to toggle

- to photo capturing mode.
- **2**. Press the 'OK' button to take a photo.

### **Notice!**

\* The  $\boxed{\mathrm{F}}$  icon indicates that the SD card memory is full.

#### **Playback Video/Picture**

**1**. In real-time monitoring mode, press the  $\oplus$  button to toggle to the video/picture folder.

**2**. Press the  $\odot$  and  $\odot$  buttons to select your desired folder, and then the press 'OK' to toggle to the right interface:

#### **Notice!**

A double quotation marks ( " ) next to a file name indicates that the file is a video. No double quotation marks next to a file indicates that the file is a picture.

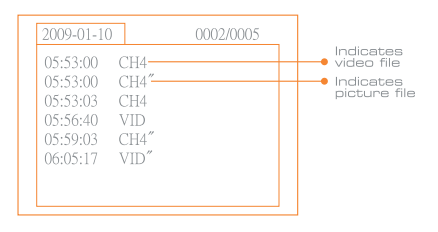

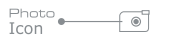

#### **Scattare fotografie**

**1**. Dalla funzione monitor, premere il tasto freccia su  $\odot$  per passare alla modalità fotocamera.

**2**. Premere OK per scattare una fotografia

#### **Nota!**

\*L'icona  $\boxed{F}$  indica che la scheda di memoria SD è piena.

#### **Riproduzione video/foto**

**1**. Dalla funzione monitor, premere il tasto righe  $\textcircled{}$  per passare alla cartella video/foto.

**2**. Premere freccia su  $\odot$  e freccia giù  $\odot$  per selezionare la cartella desiderata e quindi premere OK per selezionare.

#### **Nota!**

Il simbolo " a fianco del nome del file indica che il file è video.

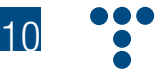

**3**. Per riprodurre un video: premere freccia su  $\odot$  o giù  $\odot$  per selezionare il video desiderato o premere OK per riprodurlo. Pausa: premere il tasto OK per fermare il video e ripremerlo per farlo ripartire Avanzamento veloce: premere freccia su<br>
a

Riavvolgimento: premere freccia giù  $\odot$ Stop/Uscita: premere il tasto righe <sup>●</sup>

Per vedere le fotografie: premere freccia su  $\odot$  o giù  $\odot$  per selezionare la fotografia desiderate, premere OK per vederla e premere ancora OK per uscire.

#### **Cancellazione video/foto**

**1**. Dalla funzione monitor, premere il tasto righe  $\textcircled{=}$  per passare alla cartella video/ foto.

**2.** Premere freccia su  $\odot$  o giù  $\odot$  per selezionare la cartella desiderata e premere il tasto OK.

**3**. Premere freccia su  $\odot$  o giù  $\odot$  per selezionare il file desiderato e poi premere il tasto righe per 2 secondi o fino a che appare la schermata delete current file ?

**4**. Premere freccia su ⊙ o ⊙ giù per selezionare YES o NO per cancellare. Una volta selezionata la scelta, premere OK.

**3**. for playback video: Press the  $\odot$  or  $\odot$ button to select your desired video, and then press 'OK' to playback. Pause: press the 'OK' button once to pause, press again to resume play; Fast Forward: press the  $\odot$  button; Rewind: press the  $\odot$  button: Stop/Exit: press the  $\textcircled{\ensuremath{\in}}$  button. For view pictures: Press the  $\odot$  or  $\odot$  button to select your desired video, press

'OK' button to view and press again to exit.

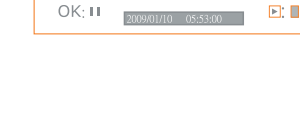

 $\overline{\phantom{a}}$ 

ь

#### **Deleting Video/Picture**

**1**. In real-time monitoring mode, press the  $\textcircled{}$  button to toggle to the video/picture folder.

**2**. Press the  $\odot$  or  $\odot$  button to select your desired folder, and

then press 'OK' button.

**3**. Press the  $\textcircled{2}$  or  $\textcircled{3}$  button to select your desired file, and then press and hold the button for 2 seconds, or until the right interface appears:

**4**. Press the  $\odot$  or  $\odot$  button to toggle between YES and NO, that is, to delete or cancel. Once you have highlighted your desired selection, press the 'OK' button.

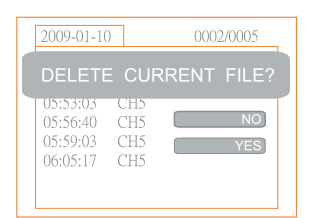

### **Cancellazione cartella**

Si cancella una cartella allo stesso modo di un file assicurandosi prima che sia vuota altrimenti apparirà il messaggio di errore FOLDER NOT EMPTY

#### **Deleting folder**

Deleting a folder is done in the same way as deleting a single file, however, make sure that the folder is empty first, otherwise the following error message will appear.

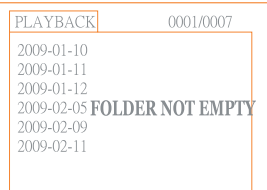

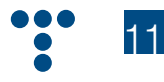

#### **Come entrare nel menù di programmazione**

Dalla funzione monitor, tenere premuto il tasto righe  $\textcircled{\tiny{\textcircled{\small{e}}}}$  per 1-2 secondi o fino a che compare la schermata.

#### **Selezione lingua**

**1**. Dal menù di programmazione premere freccia su  $\odot$  o freccia giù  $\odot$  per selezionare SYSTEM SETTING e premere OK.

**2**. Premere freccia su  $\odot$  o freccia giù  $\odot$ per selezionare la lingua e poi premere OK; apparirà la seguente schermata:

**3**. Premere freccia su  $\odot$  o freccia giù  $\odot$ per selezionare la lingua desiderata.

**4**. Premere OK per confermare ed uscire.

#### **How to enter the Setting Mode**

In real-time monitoring mode, press and hold the  $\textcircled{\tiny{\#}}$  button for 1~2 seconds, or until the right interface appears:

### **Language Setting**

**1**. In the setting mode, press the  $\bigcirc$  or  $\bigcirc$ button to select 'SYSTEM SETTING', and then press 'OK' button.

**2**. Press the  $\odot$  or  $\odot$  button to select 'Language', and then press 'OK' button, the following interface will appear:

**3**. Press the  $\odot$  or  $\odot$  button to select your desired language.

4. Press 'OK' button to confirm and exit.

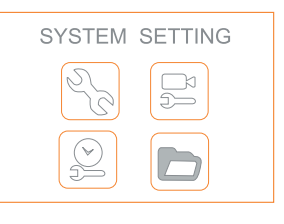

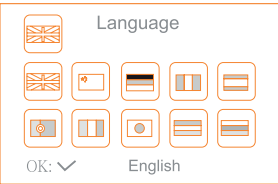

#### **Programmazione video**

**1**. Dal menù di programmazione, premere freccia su  $\odot$  o freccia giù  $\odot$  per selezionare SYSTEM SETTING e premere OK.

**2**. Premere freccia su  $\odot$  o freccia giù  $\odot$  per selezionare il Sistema Video e poi premere OK.

**3**. Premere freccia su  $\odot$  o freccia giù  $\odot$  per passare da NTSC a PAL. Premere OK per confermare ed uscire

### **Formattazione**

**1**. Dal menù di programmazione, premere freccia su  $\odot$  o freccia giù ⊙ per selezionare SYSTEM SETTING e premere OK.

**2**. Premere freccia su  $\odot$  o freccia giù  $\odot$  per selezionare Format e poi premere OK.

**3**. Premere freccia su  $\odot$  o freccia giù  $\odot$  per scegliere SI' o NO cioè formattare o cancellare. Premere OK per confermare.

#### **Programmazione di default**

**1**. Dal menù di programmazione, premere freccia su  $\odot$  o freccia giù ⊙ per selezionare SYSTEM SETTING e premere OK.

**2**. Premere freccia su  $\odot$  o freccia giù  $\odot$  per selezionare Default Setup e poi premere OK.

**3**. Premere freccia su  $\odot$  o freccia giù  $\odot$  per scegliere SI' o NO cioè ritornare alle impostazioni di default o cancellare. Premere OK per confermare.

#### **Video System Setting**

**1**. In the setting mode, press the  $\odot$  or  $\odot$  button to select 'SYSTEM SETTING', and then press 'OK' button.

**2.** Press the  $\odot$  or  $\odot$  button to select 'Video System' and then press 'OK' button.

**3**. Press the  $\bigcirc$  or  $\bigcirc$  button to toggle between NTSC and PAL. Once your desired system is selected, press 'OK' button to confirm and exit.

#### **Formating**

**1**. In the setting mode, press the  $\odot$  or  $\odot$  button to select 'SYSTEM SETTING ', and then press 'OK' button.

**2.** Press the  $\odot$  or  $\odot$  button to select 'Format', and then press 'OK' button.

**3**. Press the  $\odot$  or  $\odot$  button to toggle between YES and NO, that is, to format or cancel. Once you have highlighted your desired selection, press the 'OK' button.

#### **Default Setup**

**1**. In the setting mode, press the  $\bigcirc$  or  $\bigcirc$  button to select 'SYSTEM SETTING ', and then press 'OK' button.

**2**. Press the  $\odot$  or  $\odot$  button to select 'Default Setup' and then press 'OK' button.

**3**. Press the  $\odot$  or  $\odot$  button to toggle between YES and NO, that is to restore default or cancel. Once you have highlighted your desired selection, press the 'OK' button.

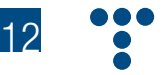

### **Informazioni sul formato video**

**1**. Dal menù di programmazione, premere freccia su  $\odot$  o freccia giù  $\odot$  per selezionare SYSTEM SETTING e premere OK.

**2**. Premere freccia su  $\odot$  o freccia giù  $\odot$  per selezionare Version e poi premere OK per vedere i dettagli della versione del prodotto.

#### **Programmazione quadro**

**1**. Dal menù di programmazione, premere freccia su  $\odot$  o freccia giù  $\odot$  per selezionare RECORDER SETTING e premere OK.

**2**. Premere freccia su  $\odot$  o freccia giù  $\odot$  per selezionare Frame Rate e poi premere OK.

**3**. Premere freccia su  $\odot$  o freccia giù  $\odot$  per selezionare differenti formati. Premere OK per confermare ed uscire.

#### **Programmazione tempo memorizzazione**

**1**. Dal menù di programmazione, premere freccia su  $\odot$  o freccia giù ⊙ per selezionare RECORDER SETTING e premere OK.

**2**. Premere freccia su  $\odot$  o freccia giù  $\odot$  per selezionare Time Stamp e poi premere OK.

**3**. Premere freccia su  $\odot$  o freccia giù  $\odot$  per selezionare differenti formati. Premere OK per confermare ed uscire.

#### **Tipo di registrazione**

**1**. Dal menù di programmazione, premere freccia su  $\odot$  o freccia giù  $\odot$  per selezionare RECORDER SETTING e premere OK.

**2**. Premere freccia su  $\odot$  o freccia giù  $\odot$  per selezionare Recording Type e poi premere OK.

**3**. Premere freccia su  $\odot$  o freccia giù  $\odot$  per selezionare tra fermo e video. Premere OK per confermare ed uscire.

### **Programmazione data/ora**

**1**. Dal menù di programmazione, premere freccia su  $\odot$  o freccia giù  $\odot$ per selezionare Date/Time e premere OK. Apparirà la seguente schermata:

**2**. Premere OK per selezionare data o ora; premere freccia su  $\odot$  o giù  $\odot$  per regolare; premere tasto righe  $\textcircled{\tiny{\textcircled{\small{}}}p}$  per confermare e uscire.

#### **Riproduzione**

**1**. Dal menù di programmazione, premere freccia su  $\odot$  o freccia giù  $\odot$  per selezionare EVENT PLAYBACK e premere OK.

**2**. Vedere le istruzioni nel paragrafo Riproduzione video/foto, Cancellazione video/foto e Cancellazione cartella

#### **Date/Time Setting**

**1**. In the setting mode, press the  $\odot$  or  $\odot$ button to select 'Date/Time' and then press 'OK', The right interface will appear: **2**. Press 'OK' button to select Date or

Time; Press the  $\odot$  or  $\odot$  button to adjust

selection;

Press the  $\textcircled{\exists}$  button to confirm and exit.

## Date/Time 2009 ΠF  $\Box$ A Wellis  $OK:$

## **Event Playback**

**1**. In the setting mode, press the  $\odot$  or  $\odot$  button to select 'EVENT PLAYBACK', and then press 'OK' button.

**2**. Refer to user manual instructions on Playback of Video/ Picture, Deleting Video/Picture, and Deleting Folder for guidance.

#### **View Version Information**

**1**. In the setting mode, press the  $\odot$  or  $\odot$  button to select 'SYSTEM SETTING', and then press 'OK' button.

**2.** Press the  $\bigcirc$  or  $\bigcirc$  button to select 'Version' and then press 'OK' button. You will now be able to view the version details of your product.

#### **Frame Rate Setting**

**1**. In the setting mode, press the  $\bigcirc$  or  $\bigcirc$  button to select 'RECORDER SETTING', and then press 'OK' button.

**2**. Press the  $\odot$  or  $\odot$  button to select 'Frame Rate' and then press 'OK' button.

**3**. Press the  $\bigcirc$  or  $\bigcirc$  button to toggle between different frame rates. Once your desired rate is selected, press 'OK' button to confirm and exit.

#### **Time Stamp Setting**

**1**. In the setting mode, press the  $\odot$  or  $\odot$  button to select 'RECORDER SETTING', and then press 'OK button'.

**2**. Press the  $\odot$  or  $\odot$  button to select 'Time Stamp' and then press 'OK' button.

**3**. Press the  $\odot$  and  $\odot$  buttons to toggle between on and off. Once your desired selection is made, press 'OK' button to confirm and exit.

#### **Recording Type**

**1**. In the setting mode, press the  $\bigcirc$  or  $\bigcirc$  button to select 'RECORDER SETTING', and then press 'OK' button.

**2**. Press the or button to select 'Recording Type' and then press 'OK' button.

**3**. Press the  $\odot$  or  $\odot$  button to toggle between 'still' and 'video'. Once your desired selection is made, press 'OK' button to confirm and exit.

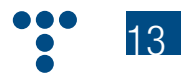

## **>>SPECIFICHE >>SPECIFICATIONS**

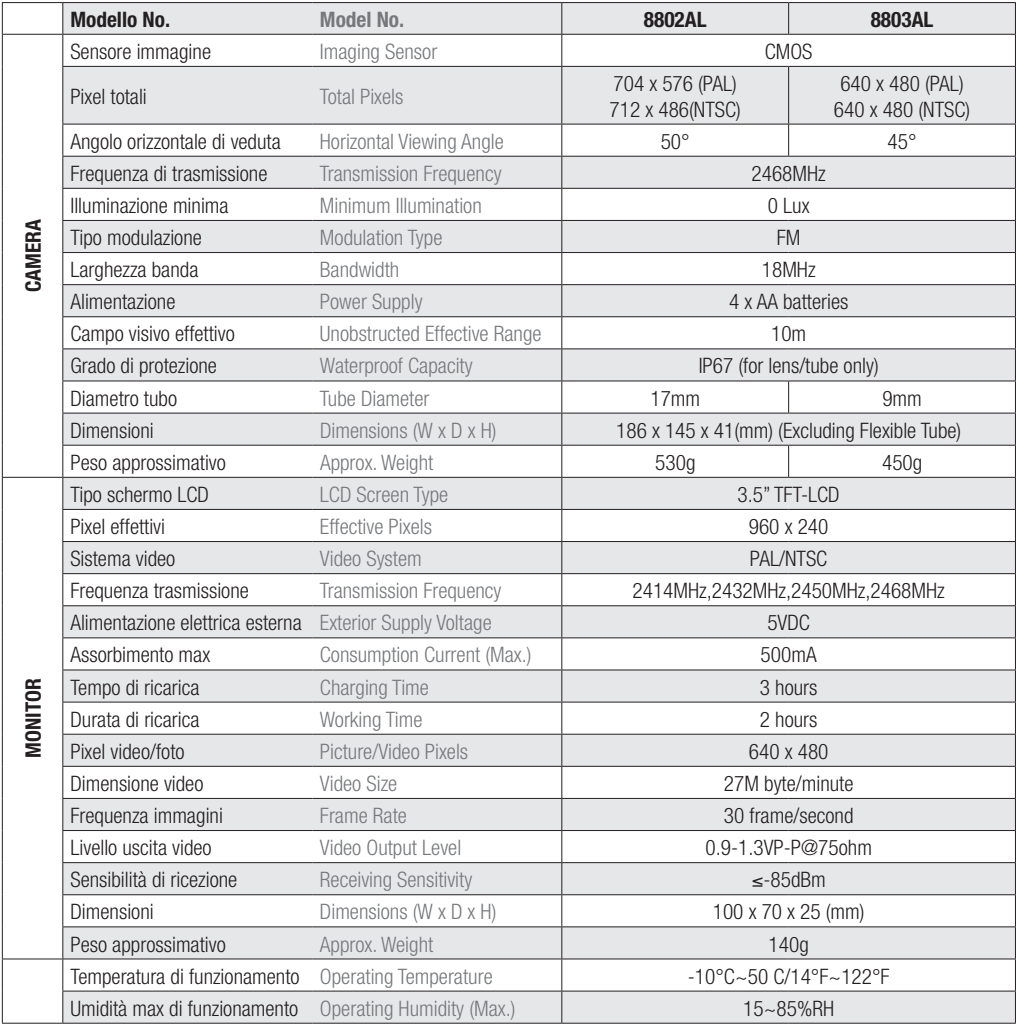

\*Il range di trasmissione wireless può variare secondo il tempo, il luogo, l'interferenza o la costruzione di un edificio

\*Tutte le specifiche sono soggette a variazioni senza preavviso

\*Actual transmission range of wireless monitoring may vary according to the weather, location, interference or building construction.

\*All specifications are subject to minor change without prior notice.

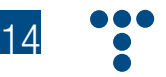

## **>>RISOLUZIONE DEI PROBLEMI >>TROUBLESHOOTING**

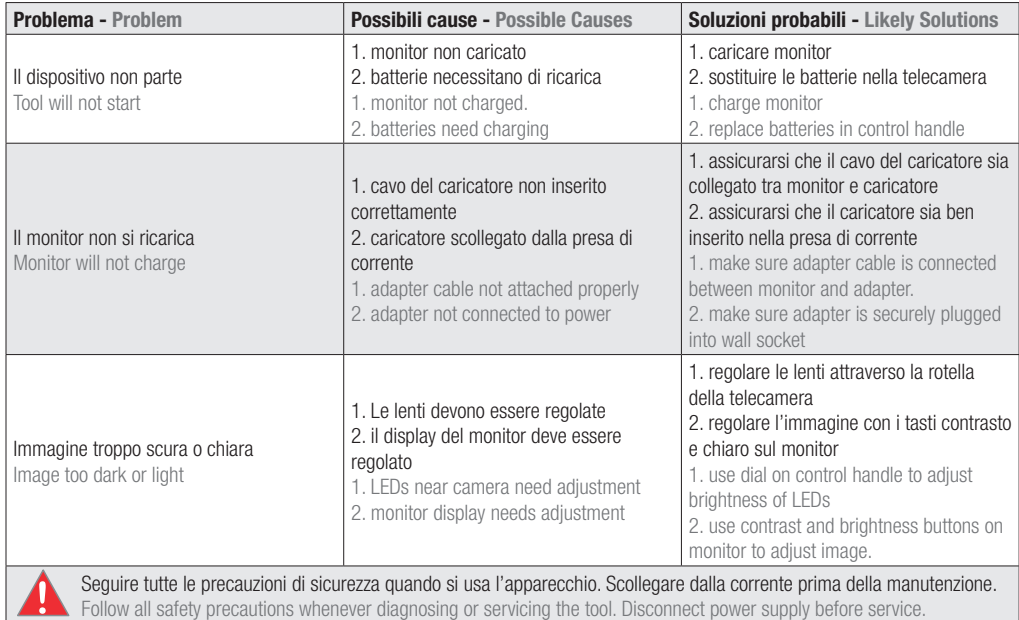

## **>>INFORMAZIONI FCC >>FCC INFORMATION**

Questo dispositivo è conforme alla parte 15 delle Norme FCC. Il funzionamento è soggetto alle seguenti due condizioni:

(1) Questo dispositivo non cause interferenze pericolose

(2) Questo dispositivo deve accettare ogni interferenza ricevuta incluse interferenze che possono causare funzionamenti indesiderati. Variazioni non approvate espressamente dall'ente notificato possono far sì che l'associazione dei consumatori possa impedire l'utilizzo del dispositivo.

La grafica di questo manuale è soggetta a variazione senza preavviso

This device complies with part 15 of the FCC Rules. Operation is subject to the following two conditions:

(1) This device may not cause harmful interference

(2) This device must accept any interference received, including interference that may cause undesired operation. Changes or modifications not expressly approved by the party responsible for compliance could void the user's authority to operate the equipment.

The graphics included in this user manual are subject to minor change without notice.

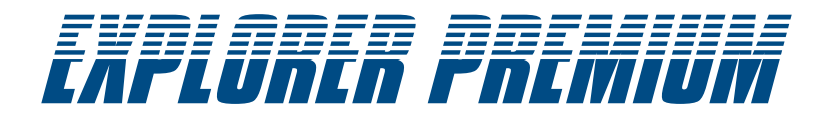

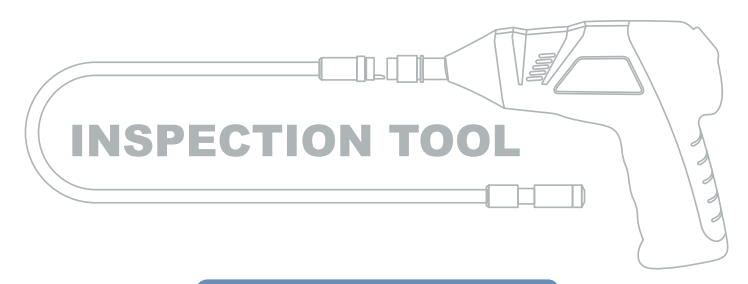

**Modello** / Model: 8802AL, 8803AL

#### **EU Protezione Ambientale**

I rifiuti di prodotti elettrici non possono essere gettati nell'immondizia di casa. Per cortesia utilizzare gli appositi centri comunali di riciclo.

**EU Environmental Protection**

Waste electrical products should not be disposed of with household waste. Please recycle where facilities exist. Check with your local authority or retailer for recycling advice.

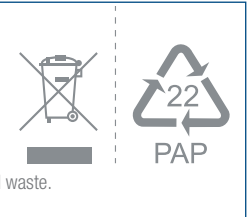

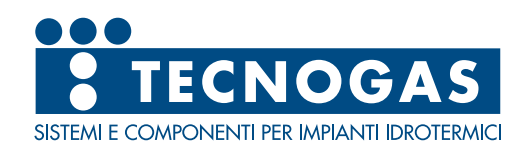

**TECNOGAS** srl 35020 Albignasego - Padova - Italy - Viale L. Da Zara, 10 Tel +39 049 8625910 - Fax +39 049 8625911 www.tecnogas.net - info@tecnogas.net